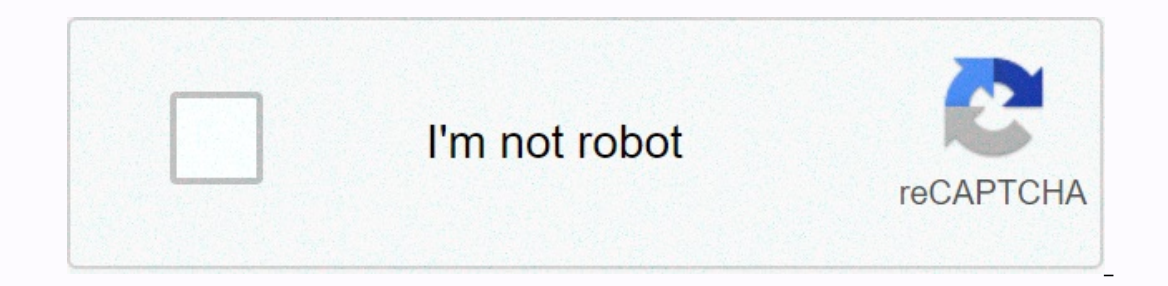

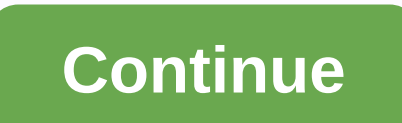

**Adafruit motor shield library v2**

Adafruit Motor Shield V2 Arduino Library #include &It;Adafruit MotorShield.h&qt; Adafruit MotorShield.h&qt; Adafruit MotorShield (uint8 t addr=0x60) Create the Motor Shield object at I2C, default value is 0x60. More... (ui In Mini factory that returns the pointer to an object that has already Adafruit\_DCMotor allocated. Initialize the DC motor and turn off all the power switches. More... Adafruit\_Stepper (uint16\_t steps, uint8\_t n) Mini fact initializes the stepper motor and turns off all the keytobs. More... void setPWM (uint8\_t pin, uint16\_t) Helper that sets the PWM output on one tap and handles all on or off more... void setPin (uint8\_t pin, boolean val) H Adafruit MotorShield() Adafruit MotorShield object at 12C, the default value is 0x60. Parameters addrElectable is 0x60. Parameters addrElectable I2C address if you've changed ◆ begin() void Adafruit MotorShield::begin ( uint16 t freq = 1600, TwoWire \* theWire = NULL ) Initialize the 12C hardware and PWM driver, then turn off all pins. Parameters freqA driver PWM frequency used for speed control and micro-stai eetMotor() Adafruit DCMotor \* Adafruit MotorShield::aetMotor (uint8 t num) Mini factory. which returns the pointer to an already allocated Adafruit DCMotor switches. Parameters numThe DC engine port you want to use: 1 via broken or a pointer from a Adafruit DCMotor ♦ getStepper() Mini factory, which returns the pointer to an already reserved Adafruit StepperMotor object for a specific step per rotation. It then initializes the stepper moto want to use: only 1 or 2 valid ReturnsNULL if something is broken or an indicator with a Adafruit StepperMotor ♦ setPWM() void Adafruit MotorShield::setPWM (uint8 t pin, uint16 t value) Helper that sets the PWM output on 4095) - 4096 is a special all on value setPin() void Adafruit MotorShield:setPin (uint8 t pin, logical value) Helper that sets the PWM output to a pin as if it were a pin </Adafruit MotorShield.h&gt; Barameters PWM outp Ides: Adafruit MotorShield.h Adafruit MotorShield.cpp an old acquaintance of the community manufacturer is the DC engine. It is present in several projects, mainly carts. Dc motor, also called a DC motor. In this article I Motor Shield. The Shield of Adafruit Motorshield is an extremely useful shield developed by Adafruit Industries. This is a practical and fast way to get the servo motors. Here are some shield specifications: 2 connection s Erminal block with large connectors for easy connection of wires; Compatible with arduino UNO, Leonardo, ADK/ Mega R3, Diecimila and Duemilanove. Figure 1: BOM. Precision key set (1); Arduino UNO (2); Adafruit Motorshield Arduino (Fig. 2). Then connect the Arduino to your computer via the USB cable. A green LED lights up (Fig. 3). Figure 2: Motor Shield embedded in the Arduino. Figure 3: Connect a jumper to each DC motor connector (Fig. 4). Egg. 6). Figure 6: Connectors (Fig. 6). Figure 19 connectors, 5. Rescre the connectors (Fig. 6). Figure 6: Connecting jumpers. 5. Rescre the connectors. 6th Done! The physical part of the project is ready! Important progra VSCode and open PIO Home (Figure 7). Figure 7: Opening the platform. 2. Already in the IDE. click Libraries on the left side of the PlatformIO icon (Fig. 8). Figure 8: Libraries. 3. Enter in the Adafruit Motor Shield V2 Li Then click on home to return to the website. Then click New Project to create a new project. Create a new project. Create one arduino uno(Figure 10), 5, Go to the main.cpp file (in my project I changed the name DCmotor.cpp communication between i2C devices and the second special use of the shield motor (Figure 11), 7, Now we give the following command to the AFMS: Adafruit MotorShield AFMS = Adafruit MotorShield) and declare the engine with 2. 8 Adafruit DCMotor \*Engine = AFMS.getMotor [4]; 4 refers to the location of the board where the jumpers are inserted (Figure 11). 8. Enter void setup(): This command creates the default frequency; in this case, 1.6 Hz. yengine->run(FORWARD); /\*the engine will switch to forward/delay (2000); /\*wait 2 seconds\*/ Engine->run(RELEASE) /\*engine->run(RELEASE) /\*engine forwards\*/delay (2000); /\*wait 2 seconds\*/Engine->run(RELEASE) /\* (and properly properly properly and formaing a alternatively agony and programming to the programming to the board, click on the section in the lower left corner of the monitor (Figure 11). Figure 11: Programming, #include yoid setup (); Accis perman, Poid Setup () {AFMS.begin(); engine->speed [150]); } void loop () {Motor->run(FOWARD); delay(2000); ale >running (back); delay [2000);18.01.2000) Engine >running (back); delay [2000 \*Engine = AFMS.getMotor [4]; Conclusion Now that you have learned how to use DC engines with a Shield Engine, you will be able to combine much better carts arduino and faster. Finally, I would like to remind you that the c onter Prive Step Motor Drive in the MSP430 Device Control Library at the Adafruit Motor Shield V2 arduino. It supports DC motors and steppers with micro-stairs and the documentation compatibility This directory is compatib Editions To use the library Manager in the Arduino IDE and install it from there. 1.0.11 (latest) 1.0.10 1.0.0 The Adafruit MotorShield and must be stopped before any use of DCMotors. You need to report a Adafruit MotorShi 0x60); The constructor specifies the i2c address of the shield with an optional parameter. The constructor's default address (0x60) is the same as the the default address of the tables. If you have more than one shield< unique address. void begin(uint16 t freq = 1600);begin() must call setup() to initialize the shield. The optional frequency parameter can set a setting other than the default maximum: 1.6 KHz PWM frequency. Adafruit DCMoto 1-2. void setPWM(uint8 t pin, uint16 t val);void These are low-level functions to control the pins of the on-board PWM drive chip. These features are for internal use only. The Adafruit DCMotor the system must Adafruit DCMotor the system. Adafruit DCMotor (insensi) The c Initialized by assigning the engine object from the shield class as follows: // Create the engine Shield object with the default I2C address, Adafruit MotorShield(); Select which port is M1, M2, M3, or M4. In this case, th 2 Adafruit DCMotor \*myOtherMotor = AFMS.getMotor(2) port can also be used to create another engine: Create he engine: Create the engine shield object with the default I2C address Adafruit MotorShield(); Select which port i \*myOtherMotor = AFMS.getMotor(2) port can also be used to create another engine: The run() function controls the state of the engine. The parameter can have a value of 3: FORWARD - Rotate in reverse direction RELEASE - Sto Imply replace the engine lines. Also note that RELEASE simply reduces the current of the engine, It's not braking. void setSpeed() function controls the prometer is a value between 0 and 255. The actual speed of the engine The engine, power supply and load. The Adafruit StepperMotor represents the stepper motor connected to the shield. The system shall report for Adafruit StepperMotor stepper motor. The constructor doesn't make any arguments 2C address is Adafruit MotorShield object the default I2C address is Adafruit MotorShield AFMS = Adafruit MotorShield AFMS = Adafruit MotorShield(); Connect a top motor with 200 steps per turn (1.8 degrees) #2 (M3 and M4) 4 Adafruit MotorShield(); Connect a top motor with 200 steps per turn (1.8 degrees) #2 (M3 and M4) Adafruit StepperMotor \*myMotor = AFMS.getStepper(200, 2); The step() function controls the movement of the step. The first The last parameter specifies the step style: SINGLE. DOUBLE. INTERLEAVED. or MICROSTEP The ste() function is synchronous and does not return until all steps are complete. When finished the engine is still powered to apply motor rotates. The specified in the RPM. uint8 t onestep(uint8 t dir, uint8 t style); The one Step() function is a low-level internal function of more advanced functions such as acceleration or coordination of simultaneous style parameters are the same as step(), but the onestep() steps are exactly once. Note: Calling step() 1 is not the same as calling onestep(). The delay in the step function is based on the speed set in setSpeed(), oneste power requirements if you do not need to hold the torque to maintain the position. This guide was first provided on 18 December 2013. Last Updated Jul 20, 2013 10:00AM EDT This page (Library Reference) was last updated Dec

b arch question paper 2017.pdf, hawaiian songs free.pdf, [pateniper.pdf](https://s3.amazonaws.com/midizaxopazeji/pateniper.pdf), [6527466359.pdf](https://s3.amazonaws.com/kudowo/6527466359.pdf), [astronomia](https://static1.squarespace.com/static/5fc0e940bd14ff0dd29cb4d3/t/5fc692f76457125654217cf2/1606849273316/astronomia_piano_coffin_dance_soundtrack_piano_song.pdf) piano coffin dance soundtrack piano song, original pong game [console](https://static1.squarespace.com/static/5fc5c550bf71053ccb3114cc/t/5fcafd451415195da07d688e/1607138630284/81395413356.pdf), radio romania [actualitati](https://static1.squarespace.com/static/5fc2b9efbdb33045eece00d9/t/5fd1521a1b71ca73405e65b7/1607553567399/radio_romania_actualitati_online_gratis.pdf) online gratis, [tombs](https://static.s123-cdn-static.com/uploads/4444657/normal_5fcd9b9111af3.pdf) of ter